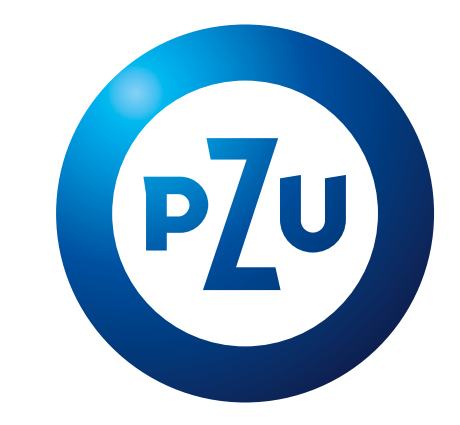

**KSIĘGA IDENTYFIKACJI WIZUALNEJ PZU** KSIĘGA IDENTYFIKACJI

wersja 0.2 2022

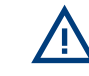

Wskazane w KIW wytyczne nie mają zastosowania, jeśli przepisy prawa powszechnie obowiązującego stanowią inaczej.

**KSIĘGA IDENTYFIKACJI WIZUALNEJ PZU**

#### **[STRONY INSTRUKTAŻOWE](#page-3-0)**

- **1 PODSTAWOWE ELEMENTY IDENTYFIKACJI WIZUALNEJ PZU1**
- **1.1 [ZNAK PZU1.1](#page--1-0)**
- 1.1.1 [Konstrukcja i proporcje](#page--1-0)
- 1.1.2 [Pole ochronne / pole minimalne](#page--1-0)
- 1.1.3 [Wersje kolorystyczne](#page--1-0) **1.1.3**
- 1.1.4 [Kolorystyka](#page--1-0) **1.1.4**
- [1.1.5](#page--1-0) Tło
- 1.1.6 [Upominki](#page--1-0)
- 1.1.7 [Wielkość znaku](#page--1-0)
- 1.1.8 [Praktyki zakazane](#page--1-0)
- 1.1.9 [Znak z hasłem](#page--1-0)**1.1.9**
- 1.1.10 [Pozycja znaku](#page--1-0)
- 1.1.11 [Co-branding](#page--1-0)
- **1.2 [SUBMARKA](#page--1-0)**
- 1.2.1 [Znak pionowy](#page--1-0)
- 1.2.2 [Znak poziomy](#page--1-0)
- 1.2.3 Pole ochronne
- 1.2.4 Wielkość znaku
- **1.3 TYPOGRAFIA**
- 1.3.1 Kroje pisma
- 1.3.2 Nazewnictwo
- 1.3.3 Infolinia
- 1.3.4 Tekst reklamowy
- 1.3.5 Pole tekstowe

## **1.4 KV PZU** 1.4.1 Łuk PZU 1.4.2 Kadrowanie 1.4.3 Element graficzny PZU 1.4.4 KV PZU typ I 1.4.5 KV PZU typ II 1.4.6 Zdjęcia 1.4.7 Ilustracje 1.4.8 Hasło reklamowe **1.4.8** 1.4.9 Gradientowa blenda w polu tekstowym 1.4.10 Linia zielona przeznaczona dla komunikacji ESG**1.4.10** 1.4.11 [Podsumowanie](#page--1-0) **1.5 [KOLORYSTYKA](#page--1-0)** 1.5.1 [Paleta PZU](#page--1-0) 1.5.2 [Typografia](#page--1-0)**1.5.2** 1.5.3 [Gradient pola grafiki](#page--1-0) **1.6 [INFOGRAFIKA](#page--1-0)** 1.6.1 [Kolorystyka](#page--1-0) **1.6.1** 1.6.2 [Wykresy](#page--1-0)**1.6.2** 1.6.3 [Schematy](#page--1-0)**1.6.3** 1.6.4 [Tabele](#page--1-0) **1.6.4** 1.6.5 [Mapy](#page--1-0) **1.7 [IKONY](#page--1-0)** 1.7.1 [Konstrukcja](#page--1-0) 1.7.2 [Pole ochronne](#page--1-0)

1.7.3 [Kolorystyka](#page--1-0)

- **1.8 [ILUSTRACJE](#page--1-0)**
- 1.8.1 [Kolorystyka: paleta A](#page--1-0)**1.8.1**
- 1.8.2 [Kolorystyka: paleta B](#page--1-0)**1.8.2**
- 1.8.3 [Konstrukcja](#page--1-0) **1.8.3**
- 1.8.4 [Postacie](#page--1-0) **1.8.4**
- 1.8.5 [Tło: paleta B](#page--1-0)
- 1.8.6 [Przykłady](#page--1-0)

#### **2 [KSIĘGA KOMUNIKACJI](#page--1-0)**

- **2.1 [MEDIA DRUKOWANE2.1](#page--1-0)**
- 2.1.1 [Suwak](#page--1-0)
- 2.1.2 [Konstrukcja layoutu](#page--1-0)
- 2.1.3 [Prasa pionowa](#page--1-0)
- 2.1.4 [Prasa pozioma](#page--1-0)
- 2.1.5 [Ulotka DL 99](#page--1-0) ×210 mm
- 2.1.6 Ulotka DL 99 [×210 mm dla seniorów](#page--1-0)
- 2.1.7 [Broszura A4/A5](#page--1-0)
- 2.1.8 [Broszura dla seniorów](#page--1-0)
- 2.1.9 [One-pager A4/A5 dla seniorów](#page--1-0)
- 2.1.10 [Plakat](#page--1-0)
- 2.1.11 [Citylight](#page--1-0)
- **2.2 [MEDIA WIELKOFORMATOWE](#page--1-0)**

### 2.3 **MEDIA CYFROWE**

- 2.3.1 [Banery poziome](#page--1-0)
- 2.3.2 [Banery pionowe](#page--1-0)
- 2.3.3 [Przyciski](#page--1-0)
- 2.3.4 [Materiał marketingowy](#page--1-0)
- 2.3.5 [Animacja](#page--1-0)
- 2.3.6 [Banery poziome nowe linie](#page--1-0)
- 2.3.7 Banery pionowe nowe linie
- 2.3.8 Przyciski nowe linie
- 2.3.9 Materiał marketingowy nowe linie
- 2.3.10 Mailing / newsletter
- 2.3.11 Mailing dwukolumnowy
- 2.3.12 Ogłoszenie rekrutacyjne
- 2.3.13 Strona WWW
- 2.3.14 Facebook
- 2.3.15 Twitter
- 2.3.16 TV / kino
- 2.3.17 POS / TV plansza
- 2.3.18 Filmy w social media
- 2.3.19 YouTube
- 2.3.20 LinkedIn

# <span id="page-2-0"></span>**SPIS TREŚCI**

<span id="page-3-0"></span>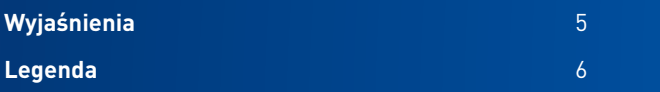

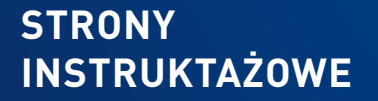

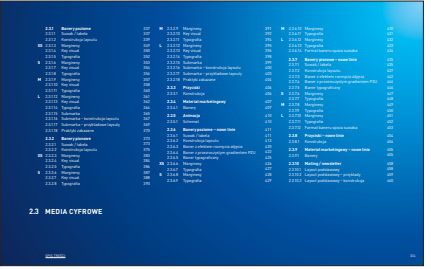

## **STRONA TYTUŁOWA**

Strona rozpoczynająca każdy nowy rozdział. Zawiera spis zagadnień omówionych w danym rozdziale

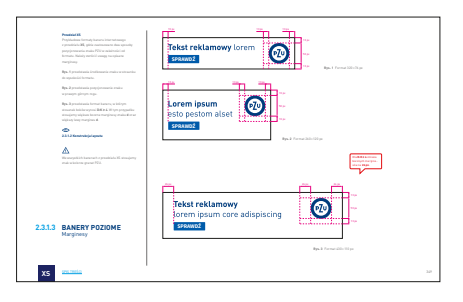

#### **STRONA PODSTAWOWA**

SPIS TREŚCI 339 SPIS TREŚCI 339 SPIS TREŚCI 339 SPIS TREŚCI 339 SPIS TREŚCI 339 SPIS TREŚCI 339 SPIS TREŚCI 33 **2.3.1.2 BANERY POZIOME** 1 Wyznaczanie przedziału przedział y – wysokość baneru **XS** y = (76-120 px) **S** y = (121-200 px) **M** y = (201-400 px) **L** y = (401-600 px)

## **STRONA INSTRUKTAŻOWA**

Strony instruktażowe występują na początku każdego rozdziału. Zawierają zbiór i opis podstawowych zasad oraz symboli niezbędnych do jego zrozumienia, np. zasad tworzenia prasy czy banerów internetowych.

Strony instruktażowe wyróżnia pole z gradientem umieszczone na dole strony.

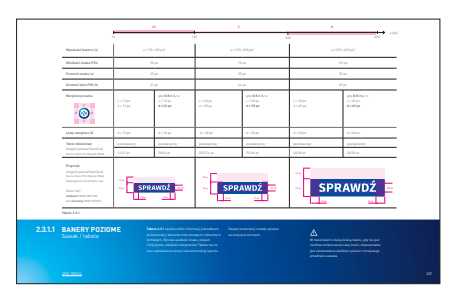

### **STRONA Z PODSUMOWANIEM INFORMACJI**

Na początku rozdziałów: **Media drukowane** (prasa, plakat, reklama wielkoformatowa) oraz **Media cyfrowe** (banery internetowe) umieszczone jest **zestawienie** wszystkich najważniejszych informacji potrzebnych do poprawnej konstrukcji layoutów.

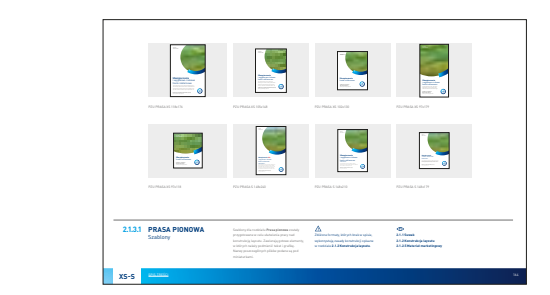

#### **STRONA Z FORMATKAMI**

Zawiera spis nazw szablonów, które zostały przygotowane do danego rozdziału. Pliki zawierają layouty gotowe do edycji.

Strony z formatkami wyróżnia pasek z gradientem umieszczony na dole strony.

## <span id="page-4-0"></span>**INSTRUKTAŻ** Wyjaśnienia

Ten rozdział zawiera opis poszczególnych stron "nawigujących". Są to strony, na które należy zwrócić szczególną uwagę, ponieważ zawierają podsumowanie najważniejszych informacji zawartych w danym rozdziale. Ich celem jest ułatwienie poruszania się po księdze.

Odróżniają się one od stron podstawowych charakterystycznym pasem z gradientem PZU w dolnej części strony.

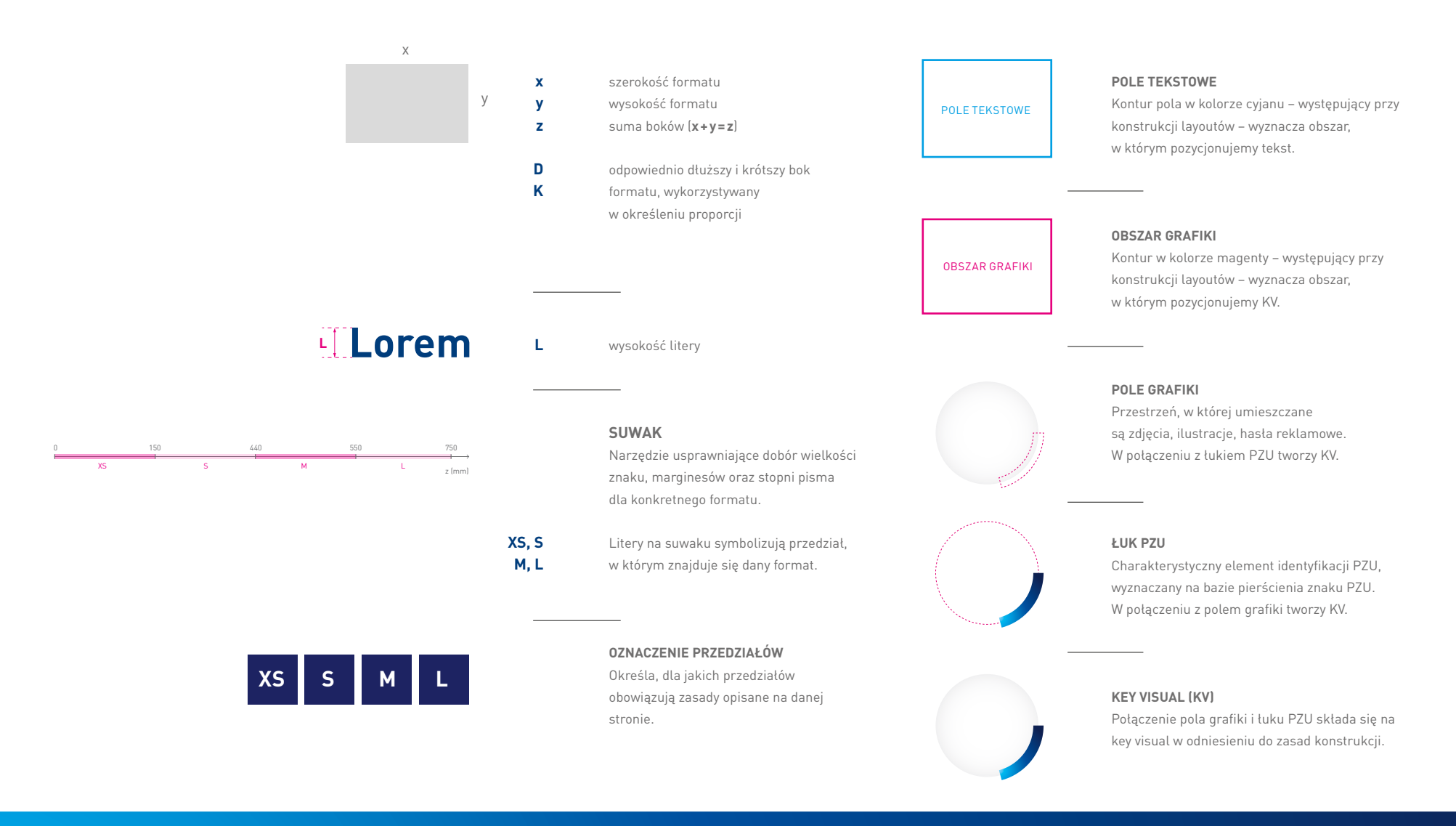

<span id="page-5-0"></span>**INSTRUKTAŻ** Legenda

Rozdział zawiera wyjaśnienie poszczególnych symboli i znaków stosowanych w księdze PZU.

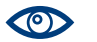

## PATRZ

Ikona wskazuje strony, gdzie dane zagadnienie zostało szczegółowo omówione.

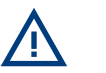

## ZWRÓĆ UWAGĘ!

Ikona zwraca uwagę na wyjątki, istotne informacje, które są pokazane na danej stronie księgi.

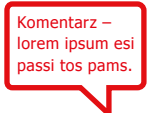

## OKIENKO Z KOMENTARZEM

Pojawia się na poszczególnych stronach księgi. Jest istotnym komentarzem do rysunków.

**INSTRUKTAŻ** Legenda

Rozdział zawiera wyjaśnienie poszczególnych symboli i znaków stosowanych w księdze PZU.

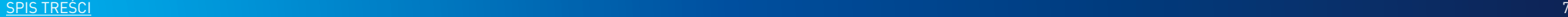